#### Для входа на портал вам необходимо:

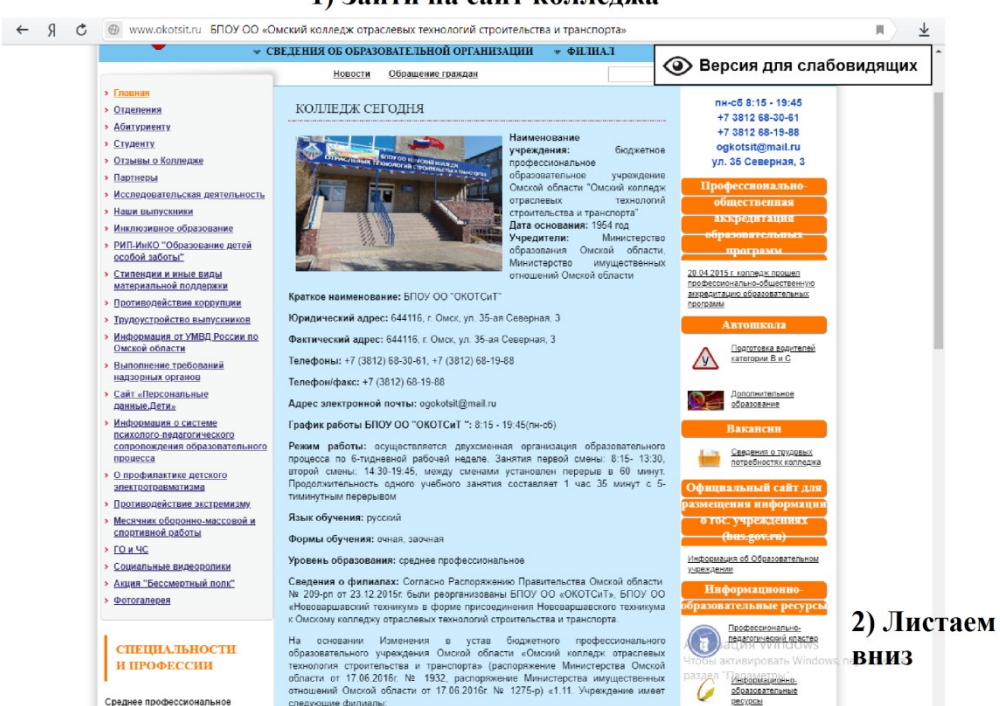

#### Нажать кнопку портал

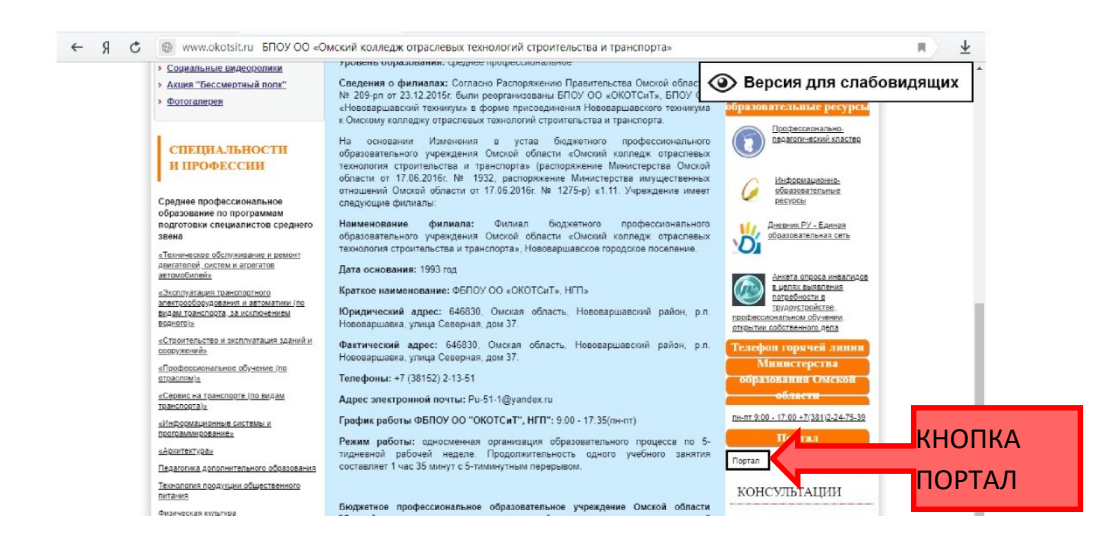

### 1) Зайти на сайт коллелжа

## Далее нажать кнопку вход

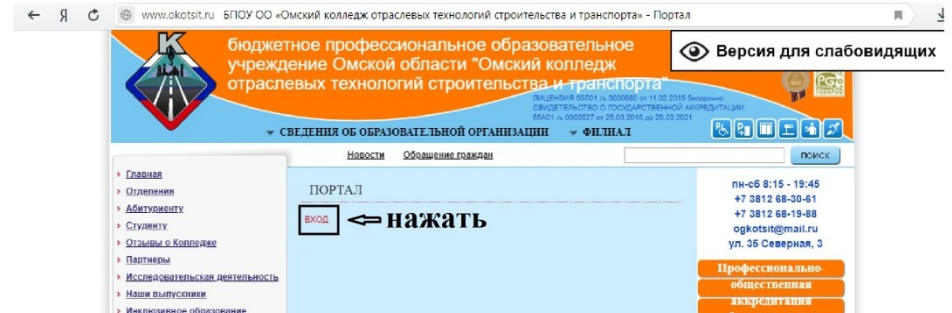

Ввести логин пароль и нажать вход

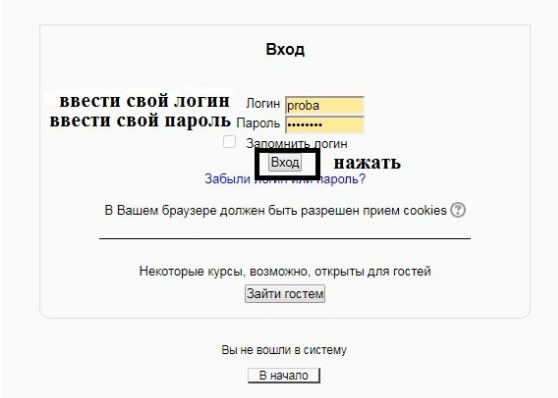

Для выполнения задания, необходимо выбрать курс или воспользоваться поиском (по № группы)

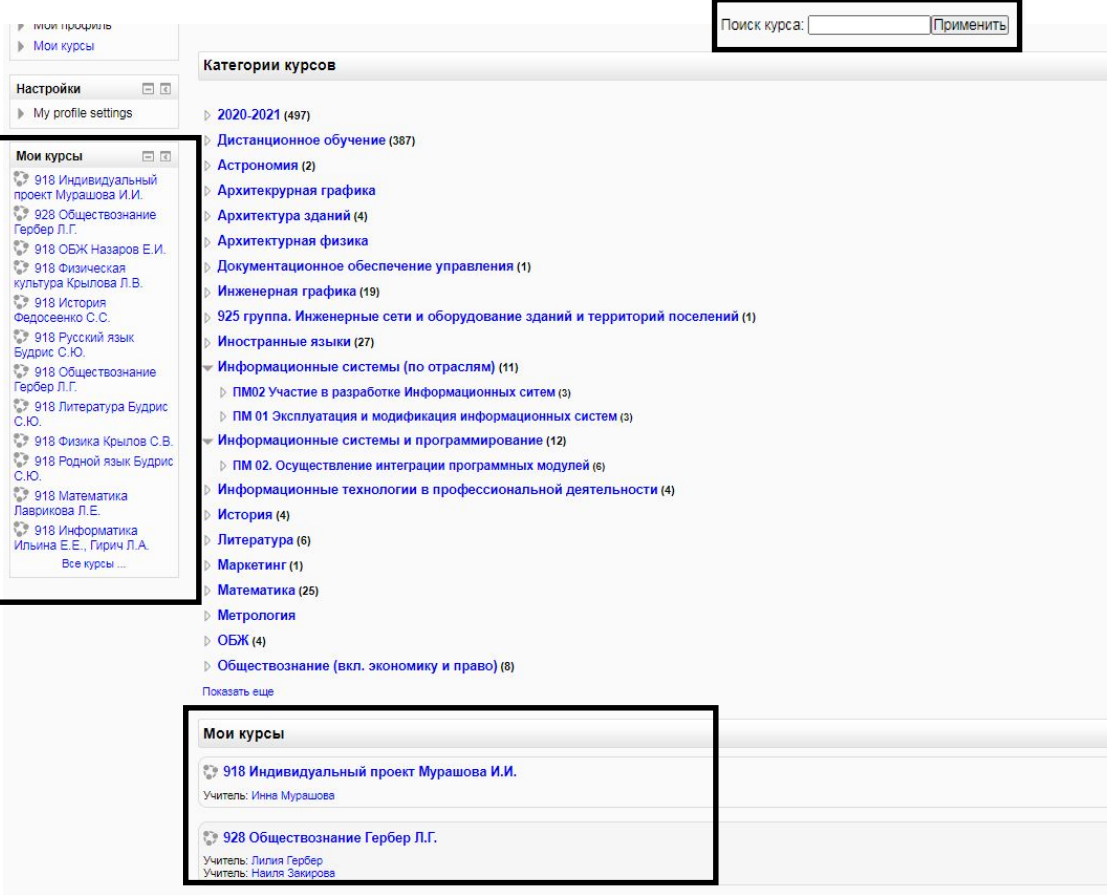

# Выбрать необходимое задание

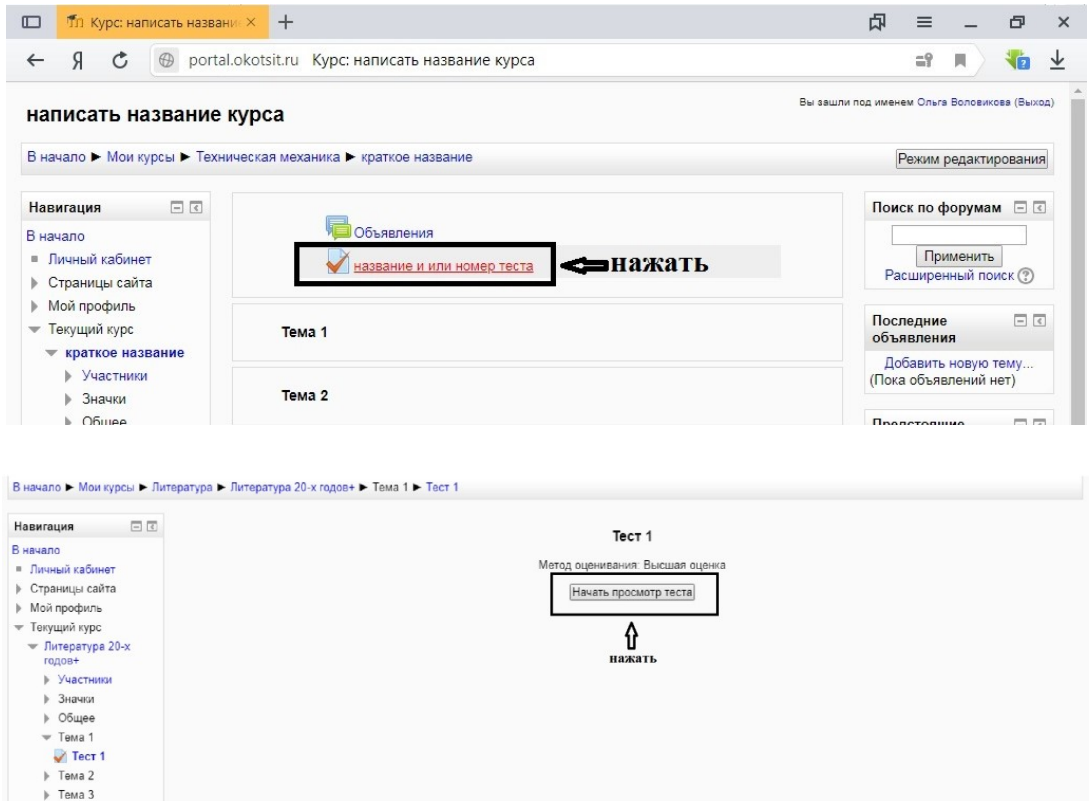

# Выполнить задание (на примере теста)

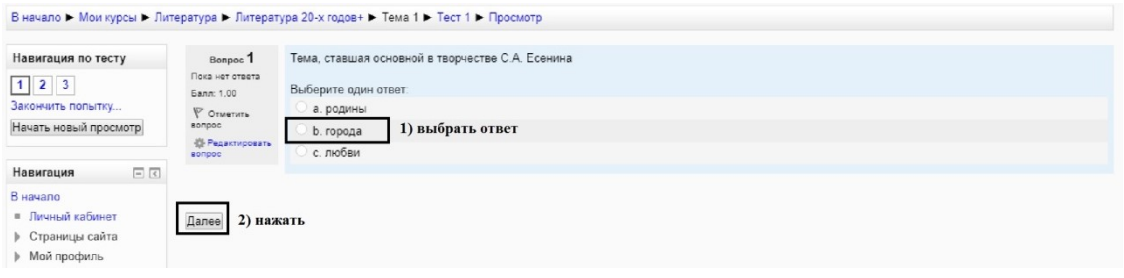

## Завершаем тест

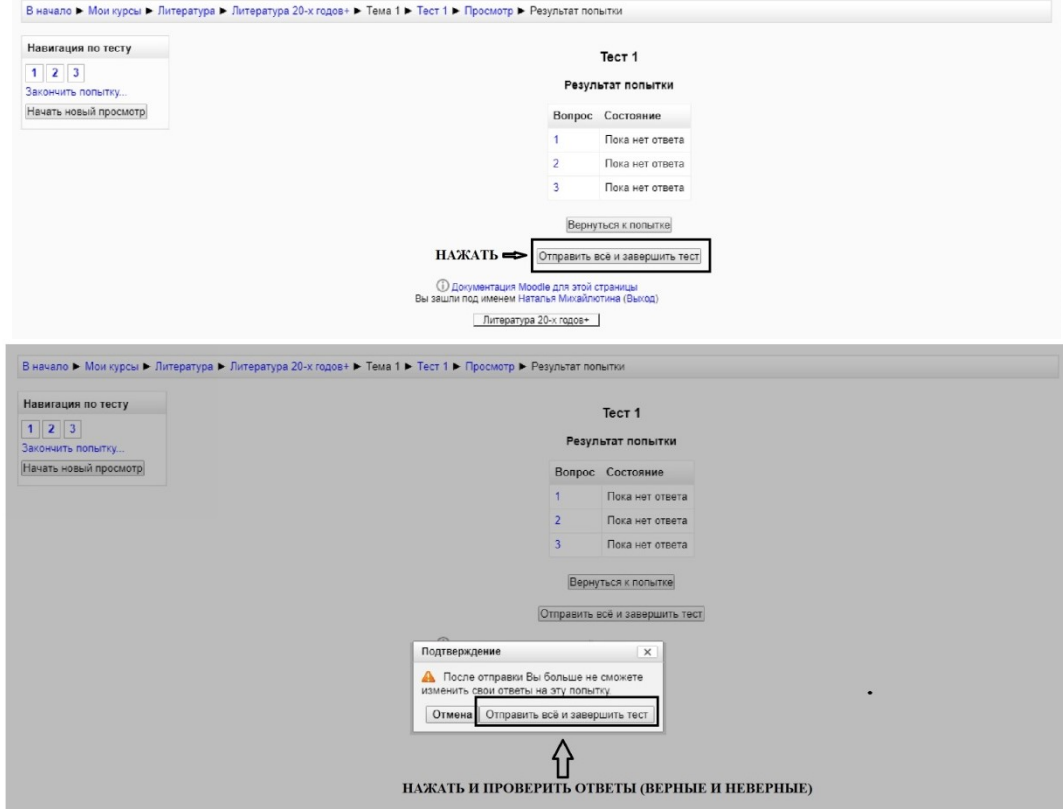